Pour envoyer de l'argent sur le compte en ligne: casalequestua@virgilio.it

1. Connectez-vous au site :

https://www.paypal.com/fr/cgi-bin/webscr?cmd=\_home

2. Si vous n'êtes pas enregistrés vous devez le faire. Pour des achats en ligne ou pour effectuer des paiements le compte PayPal "Pour les particuliers" est suffisant. Il faut remplir tous les champs qui apparaissent sur l'écran suivant après avoir appuyé sur la touche Ouvrez un compte maintenant

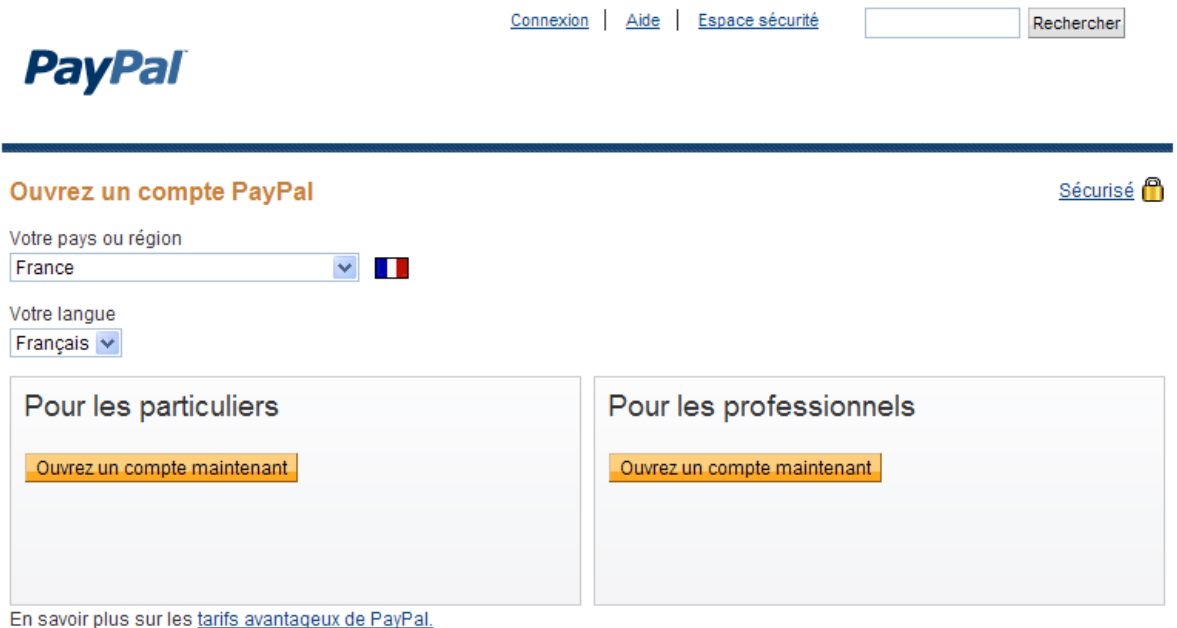

- 
- 3. Une fois enregistrés, le site vous envoie un email pour ACTIVER le compte
- 4. Le compte activé, ajoutez votre carte de crédit au compte PayPal ou rechargez votre compte au moyen de votre compte bancaire

A ce stade il reste vraiment peu de temps avant de pouvoir effectuer une donation

1. Accédez à votre compte PayPal

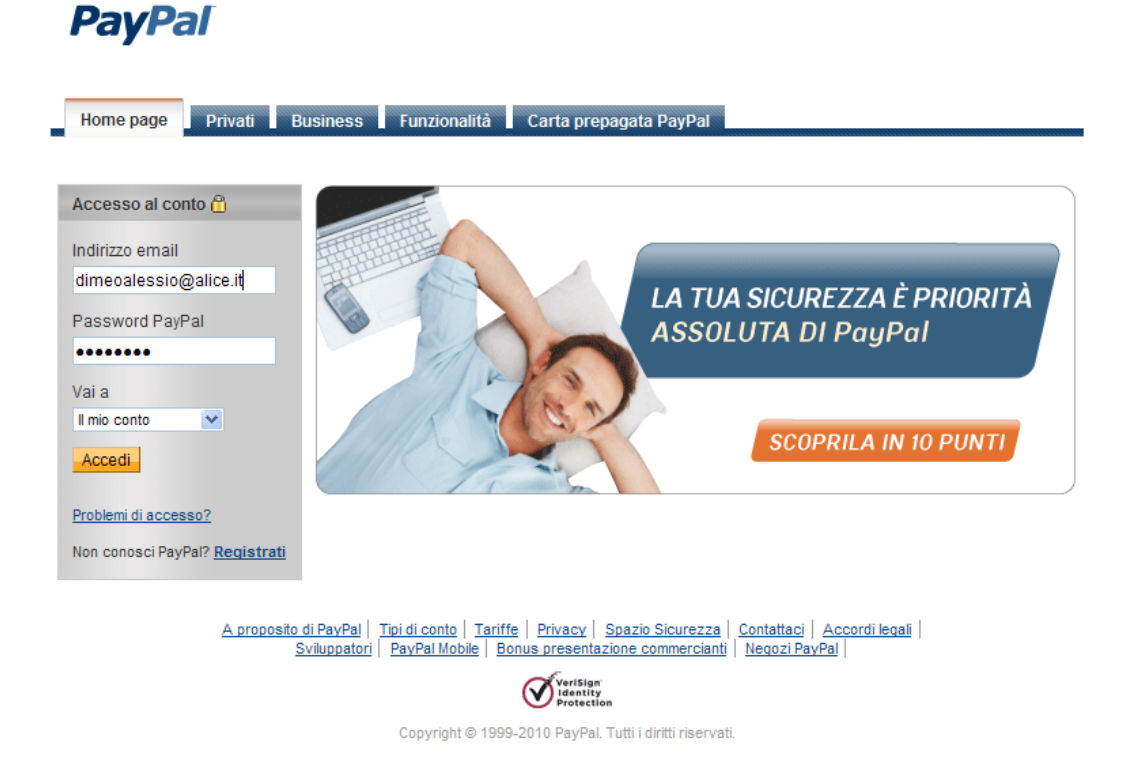

2. Cliquez sur "Effectuer un paiement", écrivez le destinataire du paiement (casalequestua@virgilio.it), le montant, la cause du paiement (Famille/amis – cadeau) e cliquez sur "continuer"

**PayPal** 

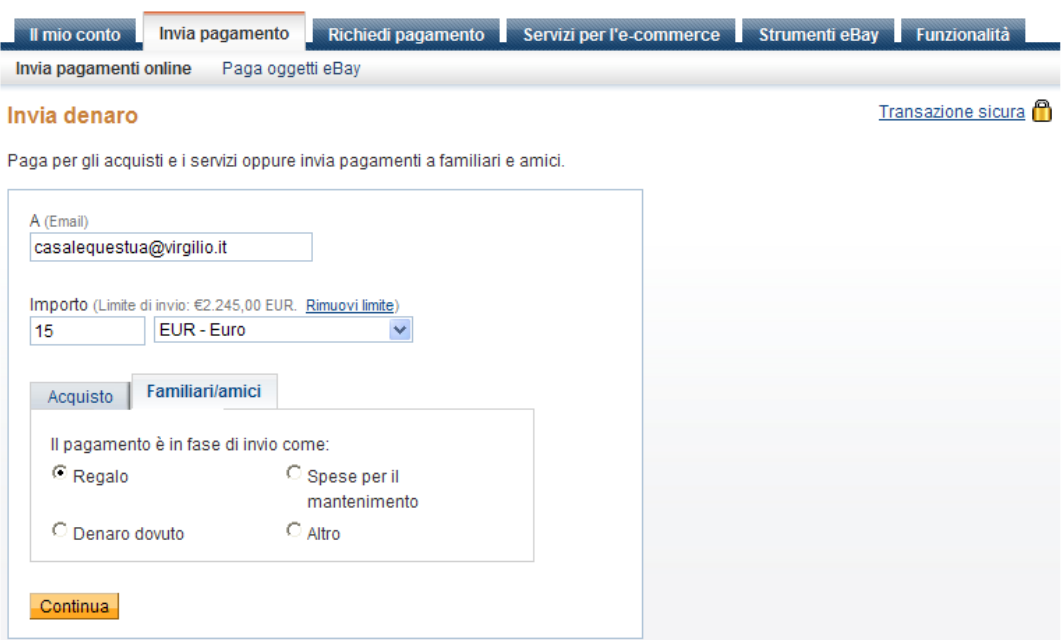

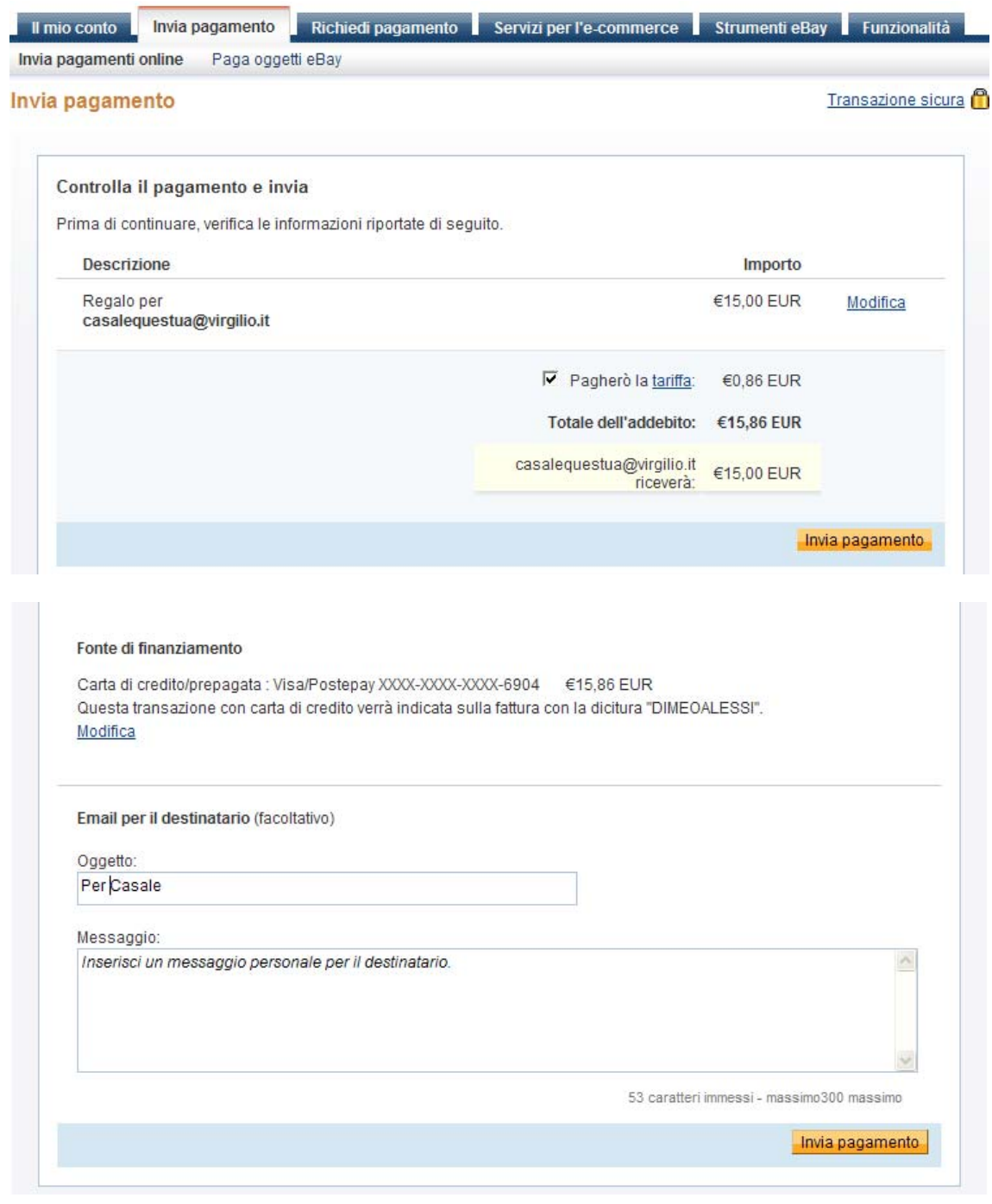

3. Pour chaque paiement des frais sont prévus qui peuvent être soit à la charge du destinataire soit à charge de l'expéditeur

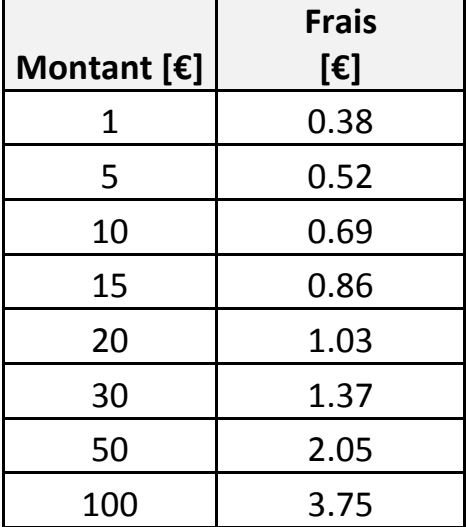

Les frais sont équivalents à 3,4% du montant du paiement auquel il faut ajouter €0,35. A ce stade il suffit de cliquer sur "Effectuer un paiement"

4. Le site exécute la transaction et envoie un email à l'expéditeur et au destinataire du paiement. Sur l'image qui suit figure la confirmation du paiement

## **PayPal**

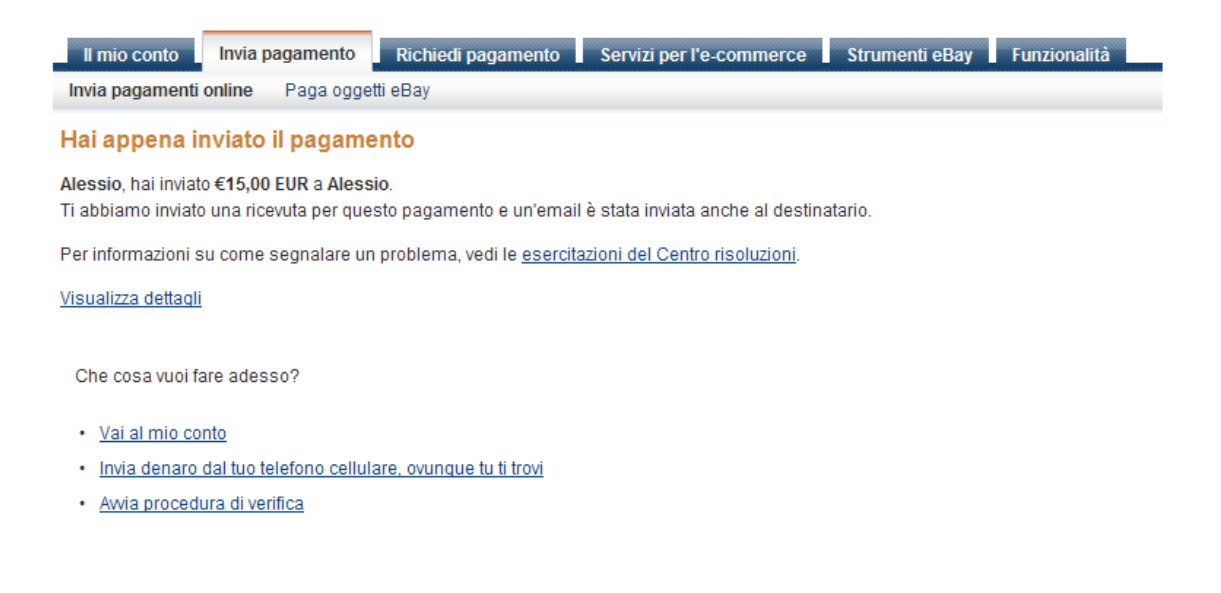

Sur le compte en ligne *casalequestua@virgilio.it* apparaît le paiement reçu, une liste de toutes les transactions et le solde du compte.

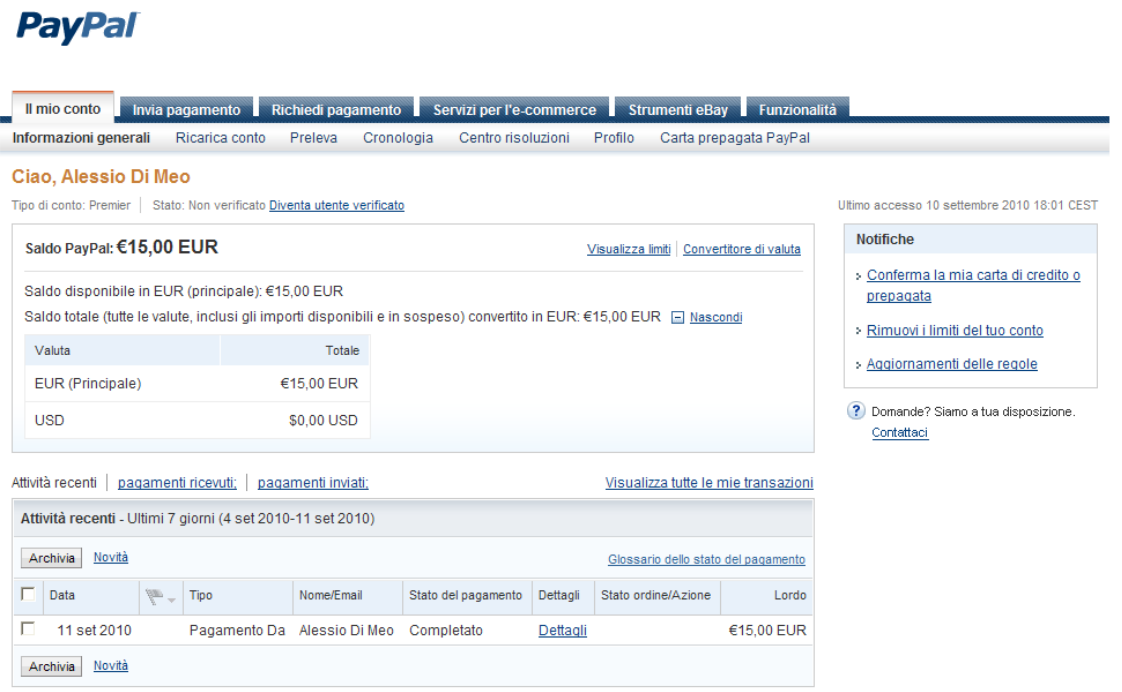